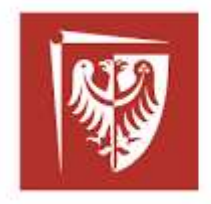

# Politechnika Wrocławska

## **Wydział Elektryczny, Katedra Maszyn, Napędów i Pomiarów Elektrycznych** Laboratorium Przetwarzania i Analizy Sygnałów Elektrycznych (bud A5, sala 310)

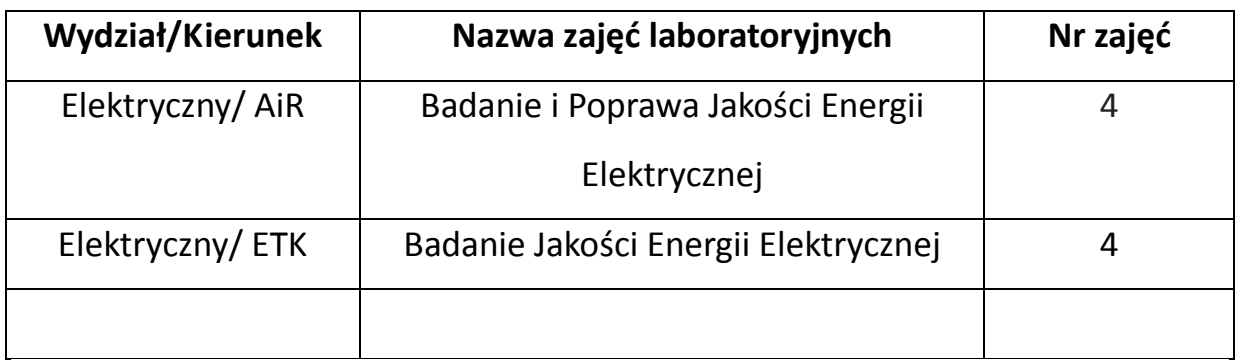

**Tytuł:**

## **BADANIE ODPORNOŚCI ODBIORNIKÓW NA ZAKŁÓCENIA W SIECI ZASILAJĄCEJ**

## **1 1. Cel ćwiczenia**

Celem ćwiczenia jest zapoznanie się z negatywnym oddziaływaniem zakłóceń występujących w sieci zasilającej na odbiorniki energii elektrycznej.

Zakłócenia przewodzone można podzielić na przejściowe i długotrwałe. W ćwiczeniu będzie rozpatrywany wpływ zjawisk długotrwałych, niskoczęstotliwościowych:

- a. Zapady napięcia i przerwy w zasilaniu.
- b. Harmoniczne,
- c. Zmiany częstotliwości sieciowej
- d. Wahania napięcia.

Badania przeprowadzone są na stanowisku złożonym z generatora sterowanego przez komputer z opcjonalnie dołączonym oscyloskopem, woltomierzem lub analizatorem harmonicznych (Rys.1).

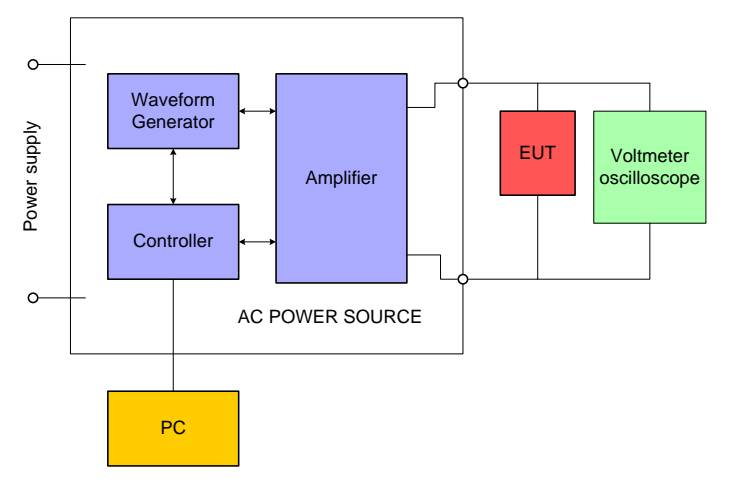

Rys 1. Schemat blokowy stanowiska testowego

Kształty przebiegów mogą być utworzone przez wykonującego ćwiczenie bądź pobrane z biblioteki zaburzeń i przesłane do generatora.

Wyniki badań należy klasyfikować, w kategoriach utraty funkcji lub obniżenia jakości działania urządzenia badanego, w odniesieniu do poziomu jakości działania ustalonego przez wytwórcę urządzenia lub przez zleceniodawcę badań, lub uzgodnionego między wytwórcą i nabywcą wyrobu. Zalecana jest następująca klasyfikacja:

- A. normalne działanie w granicach określonych przez producenta wyrobu, zleceniodawcę badań lub nabywcę wyrobu,
- B. chwilowa utrata funkcji albo obniżenie jakości działania, które ustępuje po zakończeniu zaburzeń i po którym urządzenie badane powraca do normalnego działania bez interwencji operatora,
- C. chwilowa utrata funkcji albo obniżenie jakości działania, którego skorygowanie wymaga interwencji operatora,
- D. utrata funkcji albo obniżenie jakości działania, którego nie można usunąć z powodu uszkodzenia urządzenia lub programu, albo utraty danych.

Dopuszcza się, aby w specyfikacji technicznej producenta były określone skutki oddziaływania zaburzeń na badany sprzęt uważane za nieistotne i dlatego możliwe do zaakceptowania.

## **2 Badanie odporności odbiornika na harmoniczne występujące w napięciu zasilającym**

2.1 Definicja zapadu

Zapad napięcia to nagłe zmniejszenie się wartości skutecznej napięcia zasilającego do poziomu zawartego w przedziale od 90% do 1% napięcia deklarowanego U<sub>C</sub> lub znamionowego *U*n, po którym, w krótkim czasie, następuje wzrost napięcia do poprzedniej wartości. Umownie czas trwania zapadu napięcia wynosi od 10ms do jednej minuty. Głębokość zapadu napięcia definiowana jest jako różnica między minimalną wartością skuteczną napięcia w czasie trwania zapadu a napięciem deklarowanym. Zmiany napięcia zasilającego, które nie powodują obniżenia jego wartości poniżej 90% napięcia deklarowanego UC, nie są traktowane jako zapady. Dopuszcza się uznanie krótkich przerw jako zapady o 100% wartości napięcia. Rysunek 2 przedstawiono definicję zapadu napięcia i jednocześnie definicje przepięcia.

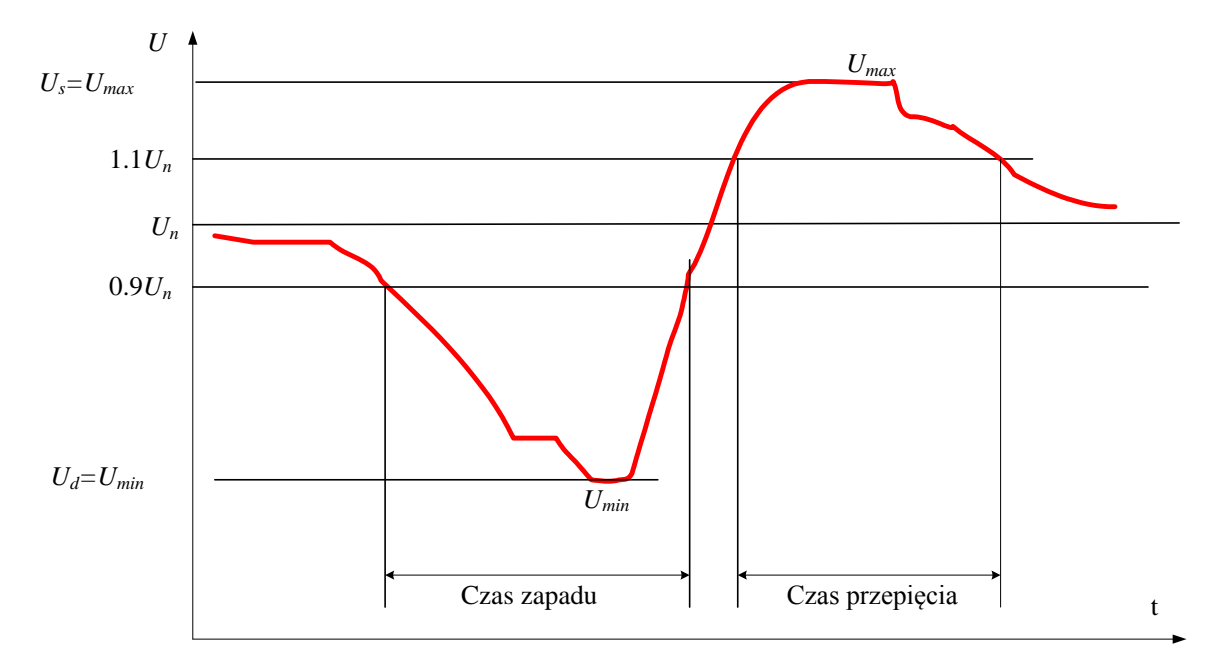

Rys.2. Definicja zapadu i przepięcia zgodnie z normą PN-EN-50160

Parametrem zapadu podawanym przez analizatory jakości energii elektrycznej jest czas trwania oraz minimalna wartość skuteczna napięcia w czasie zapadu. Wartość skuteczna jest obliczona w czasie (oknie) 10ms – edycja 1 normy lub 20ms – edycja 2 - aktualna.

## 2.2 Warunki badań

Podane w normie napięcia ustalono, wykorzystując napięcie zasilania sprzętu *UT*, jako podstawę do określenia napięciowych poziomów probierczych.

Zmiana między napięciem *U<sup>T</sup>* i wartością zmodyfikowaną napięcia jest nagła. Zjawisko może się zacząć i skończyć przy dowolnym kącie fazowym napięcia sieciowego. Stosowane są następujące napięciowe poziomy probiercze (wyrażone w procentach napięcia *UT*): 0%, 40% i 70%, które odpowiadają przerwom i zapadom napięcia o wartościach: 100%, 60%, 30%. Poziomy probiercze i czasy trwania podano w tablicy 1, a przykład przedstawiono na rys. 1.

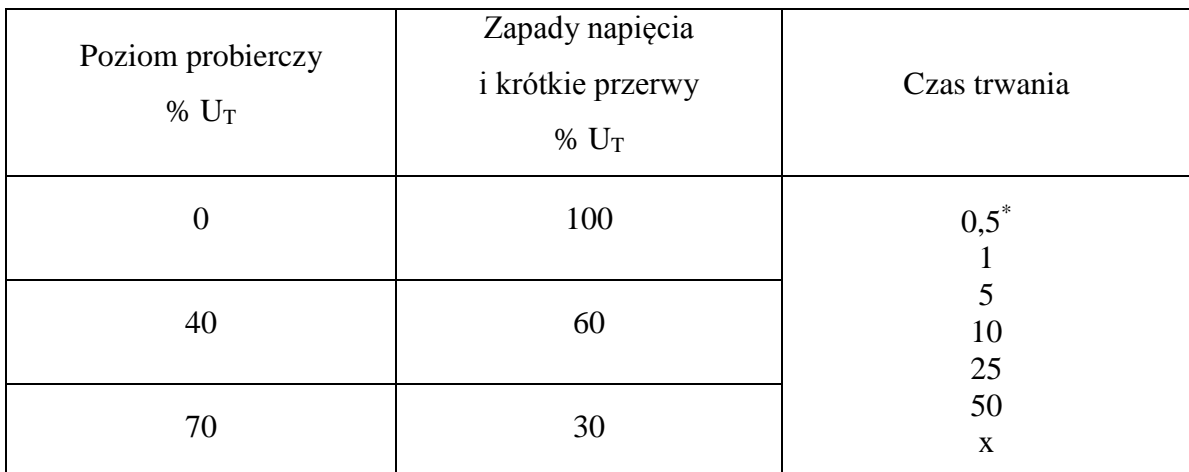

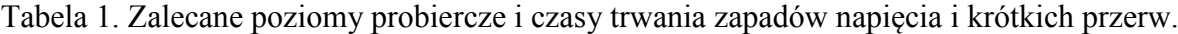

**\***W przypadku czasu trwania wynoszącego 0,5 okresu, badanie należy wykonywać przy polaryzacji dodatniej i ujemnej, to znaczy rozpoczynając odpowiednio od fazy  $0^{\circ}$  i 180 $^{\circ}$ . **UWAGI**

- 1. Dopuszczany jest wybór jednego lub kilku powyższych poziomów probierczych i czasów trwania
- 2. Jeżeli sprzęt jest badany przy zapadach napięcia o poziomie 100%, to zasadniczo nie ma potrzeby wykonywania badania przy innych poziomach dla tych samych czasów trwania. Jednak. W niektórych przypadkach (dotyczących systemów ochrony lub urządzeń elektromechanicznych) nie jest prawdą. W wymaganiach technicznych wyrobu lub zaleceniach komitetów normalizacyjnych do spraw wyrobów powinny być podane wskazania dotyczące możliwości zastosowania tej uwagi.
- 3. Znak "x" oznacza czas trwania, który może być podany w wymaganiach technicznych wyrobu. Dystrybutorzy energii w Europie mierzyli zapady napięcia i krótkie przerwy o czasie trwania od ½ okresu do 3000 okresów, ale najbardziej powszechne są czasy trwania mniejsze niż 50 okresów.
- 4. Każdy czas trwania jest dopuszczalny do każdego poziomu probierczego.

Poziomy i czasy trwania powinny być podane w specyfikacji wyrobu. Poziom probierczy 0% odpowiada całkowitej przerwie napięcia zasilania.

#### 2.3 Przeprowadzanie testu

W celu przeprowadzenia testu " ustawić napięcie znamionowe 230V i włączyć napięcie (przycisk "output on") w oprogramowaniu sterującym zasilaczem otworzyć okienko tests-> dropout, ustawić parametry i przesłać do generatora.

Tworzenie testowego zapadu jest możliwe na trzy sposoby. Pierwszy z nich polega na ustawieniu, narysowaniu zapadu myszką, drugi na wprowadzeniu odpowiednich parametrów poprzez tabelę, którą uzyskuje się po kliknięciu w przycisk View Table. Trzeci polega na wyborze z menu głównego zakładki Tests/Surge/Sag. Otwiera się wówczas okno Create Surge przeznaczone do tworzenia zapadu napięcia W polach przeznaczonych do określenia czasów T1, T2, T3 wpisuje się ich wartości w sekundach. W polu Surge/Sag Voltage wpisuje się wartość napięcia, do której ma się obniżyć napięcie podczas zapadu. Po wpisaniu powyższych wartości i wyborze przez kliknięcie pola Create Transient zamyka się to okno i jednocześnie pojawia się okno z utworzonym zapadem napięcia.

Można wykorzystać gotowe pliki znajdujące się w folderze "test61000-4-11.

Ze względu na czasochłonność tworzenia zapadów zwłaszcza przy uwzględnieniu dodatkowych kątów fazowych opracowano bibliotekę zapadów.

W celu czytelnego dla użytkownika doboru plików z biblioteki zapadów wprowadzono określony zapis plików. Zapis ten uwzględnia głębokość zapadu napięcia i krótkich przerw, czas trwania zdarzenia oraz kąt fazowy. Przyjęty sposób zapisu plików w bibliotece przedstawia się następująco: Z\_XYZ\_ABCDE\_IJK,

gdzie: Z – zapad napięcia,

XYZ – procent głębokości zapadu zasilania sprzętu,

ABCDE – czas trwania zapadu w MS,

IJK – kąt fazowy w stopniach.

Przykładowo zapis Z\_060\_01000\_270 oznacza zapad napięcia o głębokości 60%, czyli o poziomie probierczym 40% znamionowego napięcia zasilania sprzętu, o czasie trwania 1000ms, czyli jednej sekundy oraz kącie fazowym 270.

Postępując według powyższej procedury stworzono 216 plików, uwzględniających głębokość zapadów i krótkich przerw 100%; 60%; 30%, czasy trwania wyrażone w okresach sieci 0,5; 1; 5; 10; 25; 50; 1000; 2000; 3000 oraz kąty fazowe 0°, 45°, 90°, 135°, 180°, 225°,  $270^\circ$ ,  $315^\circ$ .

W biblioteka znajdują się wszystkie poziomy testowe wymagane przez normę dla zasilania odbiornika jednofazowego lub trójfazowego z jednoczesnym zapadem napięcia wszystkich faz.

## **3 Badanie odporności odbiornika na harmoniczne występujące w napięciu zasilającym**

Podstawową przyczyną powstawania są odbiorniki nieliniowe. W zależności od rodzaju sieci, jej parametrów i numeru harmonicznej, niektóre harmoniczne są propagowane w sieci i oddziaływają negatywnie na inne odbiorniki do niej przyłączone. W celu zmniejszenia wzajemnych zakłóceń odbiorników ogranicza się poziom emisji harmonicznych (norma 61000-3-2) jak i zwiększa odporność na harmoniczne (EN 61000-3-13).

Warunki badań oraz sposób przeprowadzania badań odporności odbiorników na harmoniczne i interharmoniczne szczegółowo opisuje norma EN 61000-3-13. W tym ćwiczeniu zostaną przeprowadzone jedynie wybrane testy. Wartości harmonicznych można ustawić zgodnie z wytycznymi normy lub dowolnie (klasa x)

3.1 Test – Harmonic combination – "over swing".

Napięcie zasilające zawiera 3 harmoniczną w przeciwfazie oraz 5. Wartości dla poszczególnych klas podano w tabeli 1.

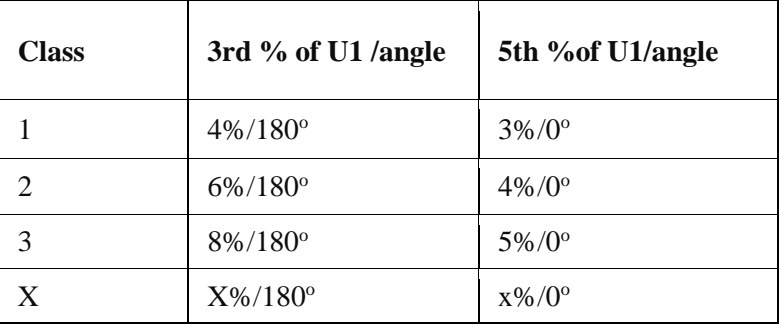

Tabela 1. Wartości harmonicznych i kąta w teście "over swing"

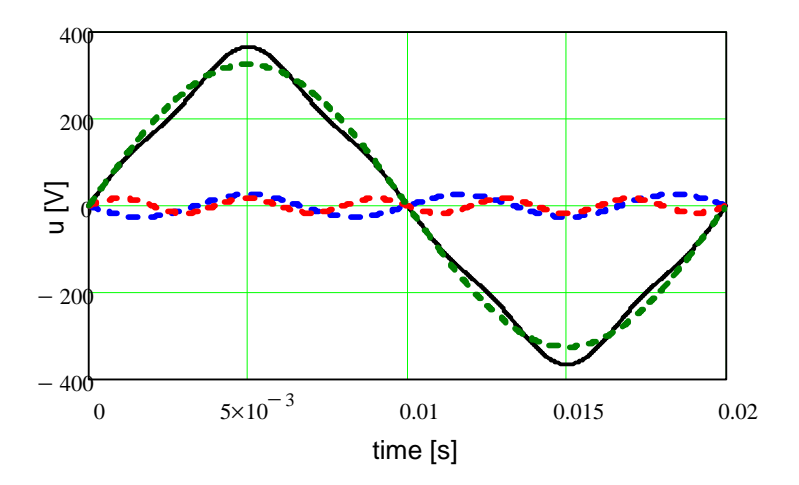

Rys. 3. Kształt napięcia i jego składowych w teście "over swing"

3.2 Test harmonic combination – "Flat curve"

W teście "Flat curve" przebieg ma kształt sinusoidy z płaskim, ściętym wierzchołkiem. Kształt przedstawiony jest na rysunku 4. Oprogramowanie umożliwia wybór procentowej wartości obcięcia amplitudy lub wysokość cięcia jest dobierana automatycznie na poziomie żądanego THD. (Uwaga THD nie może przekroczyć 35%)

Tabela 2. Wartości harmonicznych i kata w teście "Flat curve"

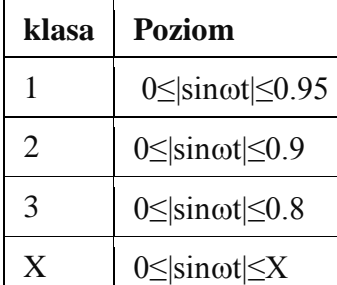

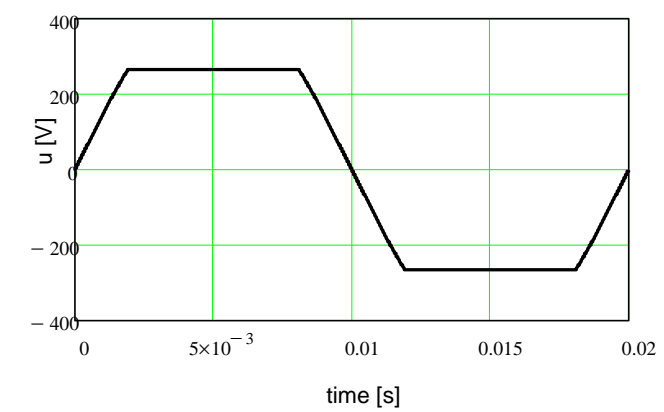

Rys. 4. Kształt napięcia i jego składowych w teście "Flat curve"

W celu przeprowadzenia testu w oprogramowaniu sterującym zasilaczem otworzyć okienko edycji kształtu przebiegu, następnie zapisać do pliku i przesłać do generatora. Można wykorzystać gotowe pliki znajdujące się w folderze "test61000-4-13". Ustawić napięcie znamionowe 230V i włączyć napięcie (przycisk "Output on"). Obserwować badany odbiornik. Kształt przebiegu prądu, oraz wartości skuteczne i szczytowe można zmierzyć oscyloskopem. Harmoniczne prądu wskazywane są przez analizator wbudowany w generator.

### **4 Badanie odporności na wahania napięcia**

Zgodnie z wymaganiami normy EN 50160 wartość skuteczna napięcia powinna zawierać się od 90% do 110% wartości znamionowej. Wahania napięcia w tym zakresie mogą negatywnie oddziaływać na odbiornik. Szczegółowy opis procedury badania odporności odbiornika na wahania napięcia zasilającego znajduje się w normie EN 61000-4-14. Na rysunku 5 i 6 pokazano sekwencję zmian napięcia podczas testu.

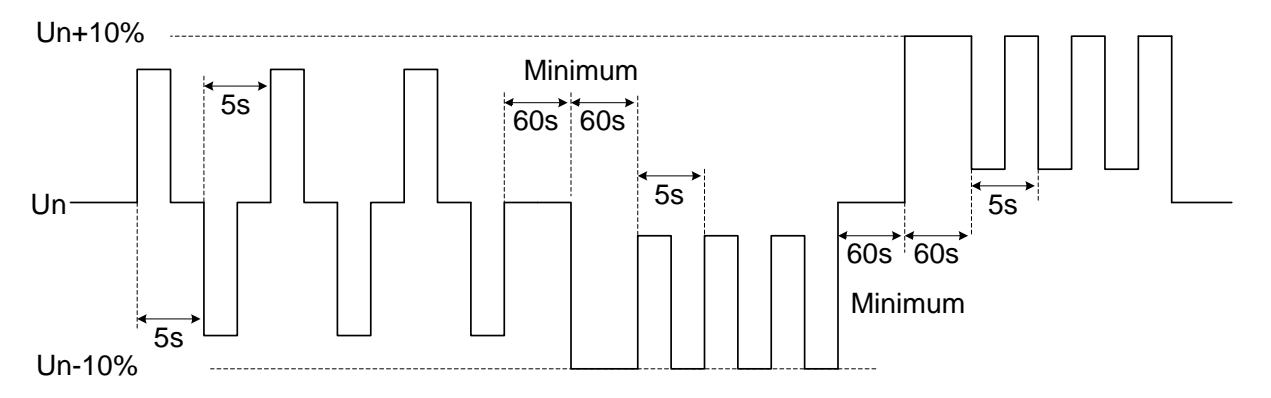

Rys 5. Sekwencja zmian napięcia w czasie testu zgodnie z EN 61000-4-14

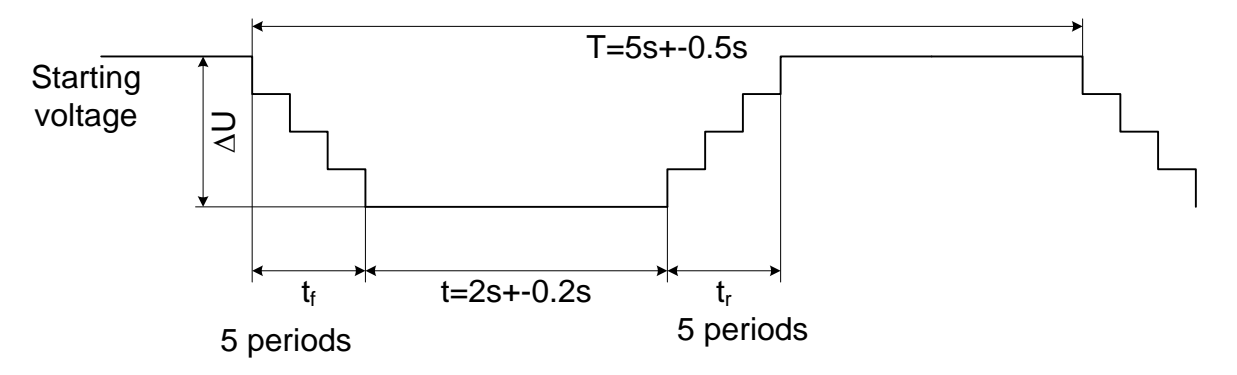

Rys 6. Obniżanie wartości napięcia w czasie testu zgodnie z EN 61000-4-14

W celu przeprowadzenia testu ustawić sinusoidalny kształt napięcia o wartości skutecznej 230V i częstotliwości 50Hz. W oprogramowaniu sterującym zasilaczem otworzyć okienko edycji zmian przebiegu "output transient", następnie otworzyć plik z kształtem zmian napięcia i przesłać do generatora. Uruchomić generację zadanych wahań napięcia "start transient" Obserwować badany odbiornik. Zakwalifikować odporność odbiornika.

## **5 Badanie odporności odbiorników na zmianę częstotliwości napięcia zasilającego**

Częstotliwość sieciowa zależy od zmian dynamicznych obciążeń generatora. W niepołączonych systemach (zasilanie wyspowe) zmiany częstotliwości na poziomie, który może oddziaływać na odbiorniki i urządzenia wrażliwe. Szczegółowy opis procedury badania odporności odbiornika na wahania częstotliwości napięcia zasilającego znajduje się w normie EN 61000-4-28. Na rysunku 7 pokazano sekwencję zmian częstotliwości podczas testu.

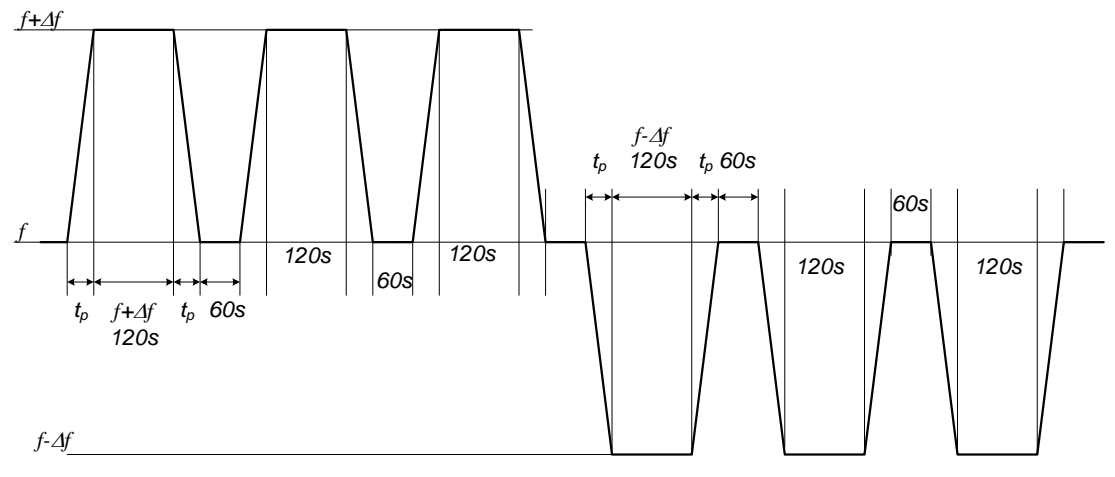

Rys. 7. Cykle zmian częstotliwości

| Poziom  | Zmiana częstotliwości | Czas przejściowy tp |
|---------|-----------------------|---------------------|
| Level 1 | Nie wymagane          | Nie wymagane        |
| Level 2 | ±3%                   | 10 <sub>s</sub>     |
| Level 3 | $+4\% -6\%$           | 10 <sub>s</sub>     |
| Level 4 | ±15%                  | 1 <sub>s</sub>      |

*Tabela. Poziomy pomiarowe przy zmianach częstotliwości.*

W celu przeprowadzenia testu ustawić sinusoidalny kształt napięcia o wartości skutecznej 230V i częstotliwości 50Hz. W oprogramowaniu sterującym zasilaczem otworzyć okienko edycji zmian przebiegu "output transient", następnie otworzyć plik z kształtem zmian częstotliwości i przesłać do generatora. Uruchomić generację zadanych zmian częstotliwości "start transient". Obserwować badany odbiornik. Zakwalifikować odporność odbiornika. Kształt przebiegu prądu, oraz wartości skuteczne i szczytowe można zmierzyć oscyloskopem. Harmoniczne prądu wskazywane są przez analizator wbudowany w generator.

### **6 Załączniki dostępne na stanowisku - literatura**

- [1] Instrukcja obsługi generatora AC6834
- [2] Norma PN-EN 61000-4-11
- [3] Norma PN-EN 61000-4-13
- [4] Norma PN-EN 61000-4-14
- [5] Norma PN-EN 61000-4-28
- [6] Norma PN-EN 50160